## **Example Command List**

Here are the new advanced parameters to slightly improve VQ. As we cannot use all of them for both 1080p50 and 540p50, you need to use a specific prefix for 1080p50. I assume the Service name is "EricssonTest3" and the Profile name is "Profile 3-1" as in the screenshot you shared.

nex.videoStreamOverride=1 # Use only 3 B-frames instead of 5 => better VQ but higher encoding time nex.EricssonTest3.Profile 3-1.enc.vid0.seg0.numBFrames=3 # Use best Motion Estimation for P, B, b => better VQ but higher encoding time nex.EricssonTest3.Profile 3-1.enc.vid0.seg0.ME\_typeP=3 nex.EricssonTest3.Profile 3-1.enc.vid0.seg0.ME\_typeB=3 nex.EricssonTest3.Profile 3-1.enc.vid0.seg0.ME\_typeBRef=3 # Use 2 reference frames instead of  $1 \Rightarrow$  better VQ but higher encoding time nex.EricssonTest3.Profile 3-1.enc.vid0.seg0.nbReferenceFramesP=2 nex.EricssonTest3.Profile 3-1.enc.vid0.seg0.nbReferenceFramesBL0=2 # Enable 8x8 Motion Compensation in b frames nex.EricssonTest3.Profile 3-1.enc.vid0.seg0.codingDepth.depthB=0 # Split image processing on both NUMA nodes to lower encoding time nex.EricssonTest3.Profile 3-1.enc.vid0.seg0.numNodes=2

From: <http://cameraangle.co.uk/> - **WalkerWiki - wiki.alanwalker.uk**

Permanent link: **[http://cameraangle.co.uk/doku.php?id=wiki:example\\_command\\_list](http://cameraangle.co.uk/doku.php?id=wiki:example_command_list)**

Last update: **2023/03/09 22:35**

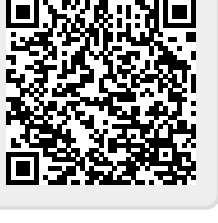